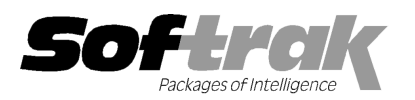

# Adagio® DataCare 9.1A (2014. .02.19) Release Notes

The most up-to-date compatibility information is on the **Product Compatibility Info** link at www.softrak.com.

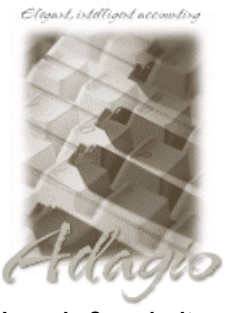

Upgrade Complexity From prior version: Easy  $\bullet$  **Adagio** 

BankRec 8.0A – 8.1E Checks 8.0A – 8.1B Console 9.1A ePrint 9.0A FX 8.0A - 9.0B GridView 8.0A – 9.1A Inventory 8.0A – 8.1D Invoices 8.0A – 9.1A JobCost 8.1A - 8.1C Lanpak 9.0E Ledger 8.0A – 9.1A MultiCurrency 8.0A- 8.1C ODBC 9.0A OrderEntry 8.0A 8.0A – 8.1F Payables 8.0A – 8.1F Purchase Orders for Adagio 8.1A, 8.1B PurchaseOrders 8.1C 8.1C Receivables 8.0A 8.0A - 9.1A SalesAnalysis 8.0A 8.0A –9.0B SalesCQ 8.1A - 8.1C Time&Billing 8.0 8.0A – 8.1C Crystal Reports 8.5 8.5-8.5B for Adagio

#### **Other**

MS Office 2003 2003, 2007, 2010 MS Windows XP XP, Vista, 7, 8, 8.1

## Enhancements and revisions in Adagio DataCare 9.1A (2014.02.19)

#### Features

- ◆ Compatible with Adagio xConsole. Previous versions of DataCare could not be shut down by xConsole and the program displayed error messages rather than shutting down. This has been corrected for all current versions of Adagio modules as of this release of DataCare. Earlier versions will have the problem. If you have Adagio Console and use xConsole to shutdown or schedule shutdowns DataCare. Earlier versions will have the problem. If you have Adagio Console and use xConsole to shutdown or schedule shutdowns<br>of DataCare you should install DataCare last. See the Installing topic below for further infor of DataCare you should install DataCare last. See the Installing topic below for further information. In addition, when a user attemp<br>to start DataCare during a scheduled shut down they now see the message "System currentl proceed. " rather than "Critical Error: [5300] unknown error creating application."
- ◆ Supports Transport Layer Security (TLS) / Secure Socket Layer (SSL) for secure email servers. Added option 'Use TLS/SSL' added to Email tab in the Company Profile.
- ♦ When running a delayed Job with 'Require exclusive access' on, if another user logs in after the delayed Job is initiated but has not When running a delayed Job with 'Require exclusive access' on, if another user logs in after the delayed Job is i<br>reached its time to run, preventing the Job from running, a failure email is now sent. Previously the Job ab the message "System currently locked by Adagio Console. Cannot<br>ating application."<br>Fr (SSL) for secure email servers. Added option 'Use TLS/SSL' added<br>n, if another user logs in after the delayed Job is initiated but has n
- ♦ When running a Job that does not require exclusive access, if another user is running Adagio and data files are open, the will now be backed up to the zip file. Therefore all files will be contained in the backup regardless, unlike previous versions where open files were excluded. In previous versions, the incomplete backup would cause the Job to fail if 'Backup error considered a fail' was on. This is no longer the case - the Job does not fail. Therefore, to see if other users were in Adagio when the Job was run you must now look at the log, where all users logged in will be listed. Typically DataCare runs after hours and if files are open it is li likely because a user forgot to log out - they are not posting or running other functions. Therefore the backup created is likely to be viable. that does not require exclusive access, if another user is running Adagio and data files are open, the open files<br>up to the zip file. Therefore all files will be contained in the backup regardless, unlike previous versions
- ♦ You can now add "/s" to the file path in the 'Include folder/file' field (Company Profile, Backup tab) to include subfolders rather than having to specify them individually. Acceptable formats are: C:\SOFTRAK\DATA\PDFs\ /s (\*.\*/s is assumed) C:\SOFTRAK\DATA\REPORTS\wildcard /s (wildcard example: \*.PDF)
- ♦ Backup automatically includes important INI files from \softrak\system in the backup zip file.
- ◆ Backup automatically includes Automation files (\*.aaf) from \softrak\automation folder in the backup zip file for Adagio Console users.
- ♦ Backup automatically includes Automation files (\*.aaf) from \softrak\automation folder in the backup zip file for Adagio Console<br>♦ The DataCare log and History now record the version of the Application being checked. Fo (131223): File Integrity".
- The DataCare log and History now record the version of the Adagio Data Source (ADS) in use at the time of the run. For example: " ADS Version: 1.12.54.3097".
- ♦ The DataCare log and History now record an error when copying a backup zip file was not successful. For example: " "Backup failed. The DataCare log and History now record an error when copying a backup zip file was not successful. For example: "Backup failed.<br>Unable to copy backup file to ∖\OurOtherServer\DailyBackups\.". If the option 'Backup error be a fail.
- ♦ The backup zip file viewer (opened from the Restore button in History) now shows the path of extra files included with the application data files. Including automatically backed up files, such as \softrak\system for INI files, and additional files specified in 'Include files from these folders' in the Company Profile, Backup tab.
- ♦ You can delete Runs from History without deleting backup zip files. Previous versions always deleted backup files. When you delete Run(s) from History for which backup zip file(s) exist, DataCare asks do "Do you wish to delete the associated archive file(s)?". You can respond Yes or No, or Cancel to retain both the runs and the associated files. The message on completion indicates the number of runs and files deleted. For example: "Process complete. x runs were deleted. "y associated archive files were deleted".
- ♦ Alt-X now selects the Excel Direct button on grids where it is available.
- ♦ Most Access Violation (AV) errors are now recorded in an exception log text file. The file is\softrak\datacare\datacare.error.log.
- ♦ Added User Preferences, allowing you to set certain options by user that were previously global.
- ♦ You can now specify a desktop background color, image and/or text constant to display on the Adagio desktop.
- ♦ The option 'Alphabetically sorted field list' has been added (in the User Preferences function). Turn this option on if you want field lists in the Column Editor and Filters fields sorted alphabetically.
- ♦ Column Editor settings are now saved by grid by user by database.
- ♦ The Open Data screen can be sized horizontally to allow you to see the full data path. You can now use Alt-B to open the browse and Alt-F (for Favorites) to open the previously opened list.
- ♦ The Adagio menu now includes the module from which it was selected to allow you to quickly open another instance of the same module.
- ♦ The Shade Color for reports found in the Report Options tab in User Preferences now uses the full color pallet rather than just 8 solid colors.
- ♦ Listing button added on the Group Setup window prints all options or enabled options only for a range of groups.
- ♦ New splash screen with an updated look.
- ♦ The F1 key now launches Help when no windows are open.
- ♦ The Help | About screen has been redesigned and includes a link to a documentation page for the module that shows New Features and manuals. Added a Consultant tab showing the contact information for your Adagio consultant if they have enabled this option at your site.
- ♦ Exception errors including Access Violations in the \Softrak\DataCare\DataCare.error.log file.
- ♦ Installs the AdagioPDF printer driver. All reports and printouts from Adagio can be printed to the AdagioPDF printer to create a PDF document in the data folder.
- ♦ DataCare 9.0A was updated from version 7 to version 8.5 of the Crystal Reports print engine. When installing Adagio for use with Remote Desktop Services (Terminal Services in Windows Server 2008 and previous versions), this necessitated manually copying the crystal folder from the main windows folder to the windows under each user. For example, on Server 2003 you had to copy the crystal folder from C:\windows\ to C:\Documents and Settings\username\windows. This is no longer required. The install and workstation installs will do the copy. The DataCare program will also do the copy if possible, which will avoid the need to do a workstation install in some cases.

#### Problems Fixed

- ♦ Purging History using 'Runs older than' a date from a station on a LAN was extremely slow on data with a large number of runs.
- ♦ The file DCWINERR in the data folder was appended with the contents of the log for every run and never purged. This file does not need to accumulate the details of run as History records the logs for all runs. The file is now purged before each run.
- ♦ DataCare displayed the error "No arguments from format '%s" when you opened the program if the Data Integrity Check function was open in another module.
- ♦ When running a scheduled Job that failed because another user was in Adagio, causing the backup to fail, some fields from the On Success tab in the Company Profile were used rather than the fields from the On Failure tab, for example the Email CC address.
- ♦ If you created a batch in Adagio Receivables (including from other modules, such as running Day End in OrderEntry) while DataCare was open, DataCare reported a false Application Integrity Error in for Receivables (did not happen if DataCare was closed and reopened).
- ♦ Underlines on toolbar buttons did not have Alt-key shortcuts.

## Enhancements and revisions in earlier versions of Adagio DataCare

♦ Refer to the Readme help file for details of enhancements and revisions in earlier versions or Historical Enhancements under Products on Softrak's web site.

#### Installing

To install Adagio DataCare you need the serial number and install code from the download email from Softrak Systems.

If you are installing an upgrade, you need the serial number and install from the download email. A previous version of Adagio DataCare should already be installed on your computer before installing the upgrade. If a previous version is not already installed, you can still install the upgrade. After entering the upgrade serial number and install code, you will also have to enter the serial number and install code from a previous version.

#### Read the sections below before installing an upgrade to 9.1A from an earlier version.

To install Adagio DataCare, run the program file you downloaded. Once the install program is running, you can click the View button to open the Readme file for detailed instructions. If Adagio DataCare is installed on a network, you may need to do a workstation install for each workstation running Adagio DataCare. Refer to "Installing on a network" in the Readme for instructions.

Adagio DataCare requires Adagio Lanpak to be version 9.0E or higher.

If you have Adagio Console and use xConsole to shutdown or schedule shutdowns of DataCare you should install DataCare last. This ensures the Data Integrity Check (DIC) DLLs for current versions of Adagio modules are updated by the installation. This is required to avoid a problem where DataCare cannot not be shut down by xConsole and the program displays error messages rather than shutting down. As DataCare typically runs after hours, this may not be applicable at your site or, if you do not have Adagio Console and do not use xConsole, this can be disregarded.

If DataCare was not installed last and you encounter a problem shutting down DataCare with xConsole, you can resolve the problem by running the install utility \softrak\datacare\dicdlls\StoredDLLs\DC\_RefreshDLLs.exe and clicking the Refresh button.

If you will be running DataCare as a scheduled task on a server, after installing DataCare refer to the Windows Scheduler topic in the manual or help.

### Compatibility Notes

DataCare supports the "Application Integrity Check" phase for all applicable modules. Some modules only have a "File Integrity Check" (such as FX). Some modules do not have an integrity check at all (such as GridView).

DataCare supports third party products that use the Adagio Data Source, for which the developer has written a DataCare Data Integrity Check DLL.

Upgrading to 9.1A from 9.0A Upgrade Complexity: Easy If Adagio xConsole used: Intermediate

The database must be converted for use with 9.1A. You can convert your DataCare database at any time. The program allows you to make a backup before proceeding with the conversion. The conversion should only take a few moments. Once converted, the database cannot be opened by earlier versions.

If this upgrade is installed on a network, a workstation install for each workstation running Adagio DataCare will be required if no other module that supports TSL/SSL for secure email servers has been installed. Refer to "Installing on a network" in the Readme for instructions. A workstation install of DataCare must also be done on all stations that use email in any other module, such as OrderEntry, even if the station does not use DataCare.

## Upgrading from versions prior to  $9.0A -$  installing the upgrade Upgrade Complexity: From 8.1A Easy

Adagio DataCare 9.1A will be installed to the \softrak\datacare folder. Previous versions were installed in \softrak\dcwin. When installing an upgrade to 9.1A the previous version will be uninstalled.

The upgrade install cannot change any custom icons you may have created on your desktop to launch DataCare and you must change these icons manually to run from \softrak\datacare\datacare.exe. You must also change any scheduled tasks you have defined in Windows.

The upgrade does not require a database conversion and may be installed at any time.

## Upgrading from versions prior to 9.0A – after installing the upgrade

The Previously Opened database list is saved by Adagio User rather than for all users. The first time an existing user or a new user logs into Adagio DataCare they will be asked "Would you like your historical company access list set up?" Answer yes to have DataCare add all entries from the Previously Opened list from your prior version. It is no longer possible for all users to share the same Previously

Opened list.

The settings in the details (applications) in existing jobs may be changed after upgrading. Review the settings in the details for the jobs you use. A new application 'Common Files' has been added to jobs to check tables shared by multiple Adagio modules, such as Optional Fields and User Preferences. It will be added to all existing jobs automatically and set to the defaults specified in the Company Profile. Review your jobs and change the settings for Common Files as required.

### Upgrading from versions prior to 9.0A – custom reports and views

Modified standard reports are files with an .rpt extension that you copied from \softrak\dcwin\StandardRP to \softrak\dcwin\ModRP and modified using Crystal Reports for Adagio. Your modified reports from your prior version will be copied to the folder \softrak\datacare\ModRP.priorversion. Re-modified reports must be placed in \softrak\datacare\ModRP.

Installing the DataCare 9.1A upgrade does not delete your original modified reports in \softrak\dcwin\ModRP. When you are certain these reports are no longer needed, you can delete the \softrak\dcwin\ModRP folder.

Custom reports created in Crystal Reports for Adagio for earlier versions of DataCare do not need to be modified or recreated for use with DataCare 9.1A databases. Your custom reports from your prior version will be copied to the folder \softrak\datacare\CustomRP.priorversion. Although they do not need to be modified, these custom reports must be copied to \softrak\datacare\CustomRP. Installing the DataCare 9.1A upgrade does not delete your original custom reports in \softrak\dcwin\CustomRP. When you are certain these reports are no longer needed, you can delete the \softrak\dcwin\CustomRP folder.

Adagio GridView views created for earlier versions of DataCare do not need to be recreated or modified.

Views from your prior version will be copied to the folder \softrak\datacare\Views.priorversion. Although they do not need to be modified, they must be placed in \softrak\datacare\Views. Installing the DataCare 9.1A upgrade does not delete your original views in \softrak\dcwin\Views. When you are certain these views are no longer needed, you can delete the \softrak\dcwin\Views folder.

-- end --